# Oracle® Cloud Using the IBM MQ Series JMS Adapter with Oracle Integration Generation 2

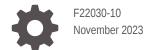

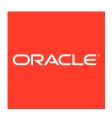

Oracle Cloud Using the IBM MQ Series JMS Adapter with Oracle Integration Generation 2,

F22030-10

Copyright © 2019, 2023, Oracle and/or its affiliates.

Primary Author: Oracle Corporation

This software and related documentation are provided under a license agreement containing restrictions on use and disclosure and are protected by intellectual property laws. Except as expressly permitted in your license agreement or allowed by law, you may not use, copy, reproduce, translate, broadcast, modify, license, transmit, distribute, exhibit, perform, publish, or display any part, in any form, or by any means. Reverse engineering, disassembly, or decompilation of this software, unless required by law for interoperability, is prohibited.

The information contained herein is subject to change without notice and is not warranted to be error-free. If you find any errors, please report them to us in writing.

If this is software, software documentation, data (as defined in the Federal Acquisition Regulation), or related documentation that is delivered to the U.S. Government or anyone licensing it on behalf of the U.S. Government, then the following notice is applicable:

U.S. GOVERNMENT END USERS: Oracle programs (including any operating system, integrated software, any programs embedded, installed, or activated on delivered hardware, and modifications of such programs) and Oracle computer documentation or other Oracle data delivered to or accessed by U.S. Government end users are "commercial computer software," "commercial computer software documentation," or "limited rights data" pursuant to the applicable Federal Acquisition Regulation and agency-specific supplemental regulations. As such, the use, reproduction, duplication, release, display, disclosure, modification, preparation of derivative works, and/or adaptation of i) Oracle programs (including any operating system, integrated software, any programs embedded, installed, or activated on delivered hardware, and modifications of such programs), ii) Oracle computer documentation and/or iii) other Oracle data, is subject to the rights and limitations specified in the license contained in the applicable contract. The terms governing the U.S. Government's use of Oracle cloud services are defined by the applicable contract for such services. No other rights are granted to the U.S. Government.

This software or hardware is developed for general use in a variety of information management applications. It is not developed or intended for use in any inherently dangerous applications, including applications that may create a risk of personal injury. If you use this software or hardware in dangerous applications, then you shall be responsible to take all appropriate fail-safe, backup, redundancy, and other measures to ensure its safe use. Oracle Corporation and its affiliates disclaim any liability for any damages caused by use of this software or hardware in dangerous applications.

Oracle®, Java, and MySQL are registered trademarks of Oracle and/or its affiliates. Other names may be trademarks of their respective owners.

Intel and Intel Inside are trademarks or registered trademarks of Intel Corporation. All SPARC trademarks are used under license and are trademarks or registered trademarks of SPARC International, Inc. AMD, Epyc, and the AMD logo are trademarks or registered trademarks of Advanced Micro Devices. UNIX is a registered trademark of The Open Group.

This software or hardware and documentation may provide access to or information about content, products, and services from third parties. Oracle Corporation and its affiliates are not responsible for and expressly disclaim all warranties of any kind with respect to third-party content, products, and services unless otherwise set forth in an applicable agreement between you and Oracle. Oracle Corporation and its affiliates will not be responsible for any loss, costs, or damages incurred due to your access to or use of third-party content, products, or services, except as set forth in an applicable agreement between you and Oracle.

# Contents

| Aud                    | ience                                                                                                    | V                               |
|------------------------|----------------------------------------------------------------------------------------------------|---------------------------------|
| Doc                    | umentation Accessibility                                                                                                    | V                               |
| Dive                   | ersity and Inclusion                                                                                                    | V                               |
| Rela                   | ated Resources                                                                                                    | vi                              |
| Cor                    | ventions                                                                                                    | vi                              |
| Un                     | derstand the IBM MQ Series JMS Adapter                                                                                                    |                                 |
| IBM                    | MQ Series JMS Adapter Capabilities                                                                                                    | 1-1                             |
| IBM                    | MQ Series JMS Adapter Restrictions                                                                                                    | 1-1                             |
| Wha                    | at Application Version Is Supported?                                                                                                    | 1-2                             |
| Woi                    | kflow to Create and Add an IBM MQ Series JMS Adapter Connection to an Integration                                                                                                    | 1-2                             |
|                        |                                                                                                    |                                 |
| Cr                     | eate an IBM MQ Series JMS Adapter Connection                                                                                                    |                                 |
|                        |                                                                                                    | 2-1                             |
| Pre                    | eate an IBM MQ Series JMS Adapter Connection                                                                                                    | 2-1<br>2-2                      |
| Pre                    | eate an IBM MQ Series JMS Adapter Connection equisites for Creating a Connection                                                                                                    |                                 |
| Pre                    | eate an IBM MQ Series JMS Adapter Connection equisites for Creating a Connection ate a Connection                                                                                                    | 2-2                             |
| Pre                    | eate an IBM MQ Series JMS Adapter Connection equisites for Creating a Connection ate a Connection Configure Connection Properties Configure Connection Security Configure an Agent Group                                                                                               | 2-2<br>2-3                      |
| Pre                    | eate an IBM MQ Series JMS Adapter Connection equisites for Creating a Connection ate a Connection Configure Connection Properties Configure Connection Security                                                                                                    | 2-2<br>2-3<br>2-3               |
| Pre<br>Cre             | eate an IBM MQ Series JMS Adapter Connection equisites for Creating a Connection ate a Connection Configure Connection Properties Configure Connection Security Configure an Agent Group                                                                                               | 2-2<br>2-3<br>2-3<br>2-4        |
| Pre<br>Cre             | eate an IBM MQ Series JMS Adapter Connection equisites for Creating a Connection ate a Connection Configure Connection Properties Configure Connection Security Configure an Agent Group Test the Connection                                                                           | 2-2<br>2-3<br>2-3<br>2-4        |
| Pre Cre                | eate an IBM MQ Series JMS Adapter Connection equisites for Creating a Connection ate a Connection Configure Connection Properties Configure Connection Security Configure an Agent Group Test the Connection  d the IBM MQ Series JMS Adapter Connection to an Integration             | 2-2<br>2-3<br>2-3<br>2-4<br>2-4 |
| Pre Cre  Ad  Bass Corr | eate an IBM MQ Series JMS Adapter Connection equisites for Creating a Connection ate a Connection Configure Connection Properties Configure Connection Security Configure an Agent Group Test the Connection d the IBM MQ Series JMS Adapter Connection to an Integration ac Info Page | 2-2<br>2-3<br>2-3<br>2-4<br>2-4 |

Implement Common Patterns Using the IBM MQ Series JMS Adapter

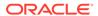

Put a Message in an Inbound Queue

4

4-1

# 5 Troubleshoot the IBM MQ Series JMS Adapter

Troubleshoot Connection Errors 5-2

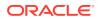

# **Preface**

This guide describes how to configure this adapter as a connection in an integration in Oracle Integration.

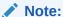

The use of this adapter may differ depending on the features you have, or whether your instance was provisioned using Standard or Enterprise edition. These differences are noted throughout this guide.

#### **Topics:**

- Audience
- Documentation Accessibility
- Diversity and Inclusion
- Related Resources
- Conventions

### **Audience**

This guide is intended for developers who want to use this adapter in integrations in Oracle Integration.

# **Documentation Accessibility**

For information about Oracle's commitment to accessibility, visit the Oracle Accessibility Program website at http://www.oracle.com/pls/topic/lookup?ctx=acc&id=docacc.

#### **Access to Oracle Support**

Oracle customers that have purchased support have access to electronic support through My Oracle Support. For information, visit http://www.oracle.com/pls/topic/lookup? ctx=acc&id=info Or visit http://www.oracle.com/pls/topic/lookup?ctx=acc&id=trs if you are hearing impaired.

# **Diversity and Inclusion**

Oracle is fully committed to diversity and inclusion. Oracle respects and values having a diverse workforce that increases thought leadership and innovation. As part of our initiative to build a more inclusive culture that positively impacts our employees, customers, and

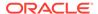

partners, we are working to remove insensitive terms from our products and documentation. We are also mindful of the necessity to maintain compatibility with our customers' existing technologies and the need to ensure continuity of service as Oracle's offerings and industry standards evolve. Because of these technical constraints, our effort to remove insensitive terms is ongoing and will take time and external cooperation.

### Related Resources

See these Oracle resources:

- Oracle Cloud
  - http://cloud.oracle.com
- Using Integrations in Oracle Integration Generation 2
- Using the Oracle Mapper with Oracle Integration Generation 2

### Conventions

The following text conventions are used in this document:

| Convention | Meaning                                                                                                    |
|------------|----------------------------------------------------------------------------------------------------|
| boldface   | Boldface type indicates graphical user interface elements associated with an action, or terms defined in text or the glossary.         |
| italic     | Italic type indicates book titles, emphasis, or placeholder variables for which you supply particular values.                          |
| monospace  | Monospace type indicates commands within a paragraph, URLs, code in examples, text that appears on the screen, or text that you enter. |

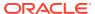

# Understand the IBM MQ Series JMS Adapter

Review the following conceptual topics to learn about the IBM MQ Series JMS Adapter and how to use it as a connection in integrations in Oracle Integration. A typical workflow of adapter and integration tasks is also provided.

#### **Topics**

- IBM MQ Series JMS Adapter Capabilities
- IBM MQ Series JMS Adapter Restrictions
- What Application Version Is Supported?
- Workflow to Create and Add an IBM MQ Series JMS Adapter Connection to an Integration

# IBM MQ Series JMS Adapter Capabilities

The IBM MQ Series JMS Adapter enables you to create an integration in Oracle Integration.

The IBM MQ Series JMS Adapter provides the following support:

- Queue manager with or without Username Password Token authentication
   The Queue manager maintains the queues and ensures that the messages in the queues
   reach their destination. The queue manager also performs other functions associated
   with message queuing.
- Inbound and outbound operations
- Durable subscriptions for topics
- Headers (standard and custom)
- Message selector filtering for inbound queue operations
- Ability to dequeue messages when they are datagram message types. Only datagram message types are supported. See IBM MQ Series JMS Adapter Restrictions.

The IBM MQ Series JMS Adapter is one of many predefined adapters included with Oracle Integration. You can configure the IBM MQ Series JMS Adapter as a trigger or invoke connection in an integration in Oracle Integration.

# IBM MQ Series JMS Adapter Restrictions

Note the following IBM MQ Series JMS Adapter restrictions in Oracle Integration.

- The IBM MQ Series JMS Adapter can only be used with the on-premises connectivity agent.
- JSON payloads are not supported.
- Only datagram message types are supported. The following are not supported.
  - SSL/TLS

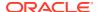

- MQSeries cluster
- Request-reply patterns

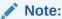

There are overall service limits with Oracle Integration. A service limit is the quota or allowance set on a resource. See Service Limits.

# What Application Version Is Supported?

For information about which application version is supported by this adapter, see the Connectivity Certification Matrix.

See Connectivity Certification Matrix.

# Workflow to Create and Add an IBM MQ Series JMS Adapter Connection to an Integration

You follow a very simple workflow to create a connection with an adapter and include the connection in an integration in Oracle Integration.

This table lists the workflow steps for both adapter tasks and overall integration tasks, and provides links to instructions for each step.

| Step | Description                                                                                                    | More Information                                                                                                    |
|------|----------------------------------------------------------------------------------------------------|----------------------------------------------------------------------------------------------------|
| 1    | Access Oracle Integration.                                                                                                    | Go to https://hostname:port_number/ic.                                                                                                    |
| 2    | Create the adapter connections for the applications you want to integrate. The connections can be reused in multiple integrations and are typically created by the administrator. | Create an IBM MQ Series JMS Adapter Connection                                                                                                    |
| 3    | Create the integration. When you do this, you add trigger (source) and invoke (target) connections to the integration.                                                            | Create Integrations in <i>Using Integrations in Oracle Integration Generation 2</i> and Add the IBM MQ Series JMS Adapter Connection to an Integration. |
| 4    | Map data between the trigger connection data structure and the invoke connection data structure.                                                                                  | Map Data in Using Integrations in Oracle Integration<br>Generation 2                                                                                    |
| 5    | (Optional) Create lookups that map the different values used by those applications to identify the same type of object (such as gender codes or country codes).                   | Manage Lookups in Using Integrations in Oracle<br>Integration Generation 2                                                                              |
| 6    | Activate the integration.                                                                                                    | Activate Integrations in <i>Using Integrations in Oracle Integration Generation 2</i>                                                                   |

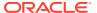

| Step | Description                                                                                       | More Information                                                                                                    |
|------|---------------------------------------------------------------------------------------------------|----------------------------------------------------------------------------------------------------|
| 7    | Monitor the integration on the dashboard.                                                         | Monitor Integrations in Using Integrations in Oracle Integration Generation 2                                                                                                    |
| 8    | Track payload fields in messages during runtime.                                                  | Assign Business Identifiers for Tracking Fields in<br>Messages and Manage Business Identifiers for<br>Tracking Fields in Messages in <i>Using Integrations in</i><br><i>Oracle Integration Generation 2</i> |
| 9    | Manage errors at the integration level, connection level, or specific integration instance level. | Manage Errors in Using Integrations in Oracle Integration Generation 2                                                                                                    |

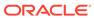

# Create an IBM MQ Series JMS Adapter Connection

A connection is based on an adapter. You define connections to the specific cloud applications that you want to integrate. The following topics describe how to define connections.

#### **Topics**

- Prerequisites for Creating a Connection
- Create a Connection

# Prerequisites for Creating a Connection

You must satisfy the following prerequisites to create a connection with the IBM MQ Series JMS Adapter:

- Configure the MQ Series gueue manager for communication in MQ Explorer:
  - Go to Queue Manager > Properties > Communication and set Channel Auto
     Definition to Disabled.
  - Go to Channels > Server Connection Channel > Extended and set Sharing Conversation to 0.
- If you want the queue manager to be authenticated, configure support in the **Connection** authentication field under the **Extended** tab in MQ Explorer.
- If you use the IBM MQ Series JMS Adapter and do not want the connection to be authenticated, the (MQ Admin) user must provide a valid user ID in Queue Manager > Channels > Server Connection Channel > Properties > MCA. If this user is part of the manager group, the following profile must be set for the two queues of that Queue Manager:

```
./setmqaut -m QM -n "SYSTEM.ADMIN.COMMAND.QUEUE" -t q -p "USERID" +inq ./setmqaut -m QM -n "SYSTEM.DEFAULT.MODEL.QUEUE" -t q -p "USERID" +inq
```

However, if the user set in MCA does not belong to the mqm group, the following profile must be set for the two queues of that Queue Manager:

```
./setmqaut -m \mathit{QM} -n "SYSTEM.ADMIN.COMMAND.QUEUE" -t q -p "\mathit{USERID}" +inq +put ./setmqaut -m \mathit{QM} -n "SYSTEM.DEFAULT.MODEL.QUEUE" -t q -p "\mathit{USERID}" +inq +get +dsp
```

Replace USERID with the user ID and OM with the Queue Manager.

 Create queues and topics in MQ Explorer that you want the IBM MQ Series JMS Adapter to process. • To use topics, you must run the following command in the MQ\_Install/bin/directory to point to the location of the MQSC file:

```
.runmqsc Queue_Manager < ../java/bin/MQJMS_PSQ.mqsc</pre>
```

#### For example:

```
cd /opt/mqm/bin
.runmqsc ICS QM < ../java/bin/MQJMS PSQ.mqsc</pre>
```

- Install the connectivity agent in an on-premises environment. The agent enables communication between Oracle Integration and the JMS (MQ) Server. See Download and Run the Connectivity Agent Installer and About Connectivity Agents and Integrations Between On-Premises Applications and Oracle Integration in Using Integrations in Oracle Integration Generation 2.
- Copy the following MQ JAR files from the MQ\_Install\_Home/java/lib directory to the Agent Home/thirdparty/lib directory of the connectivity agent:

```
com.ibm.mq.allclient.jar
```

- jms.jar

## Create a Connection

Before you can build an integration, you have to create the connections to the applications with which you want to share data.

To create a connection in Oracle Integration:

- 1. In the left navigation pane, click **Home > Integrations > Connections**.
- 2. Click Create.

#### Note:

You can also create a connection in the integration canvas of:

- An orchestrated integration (See Define Inbound Triggers and Outbound Invokes.)
- A basic routing integration (See Add a Trigger (Source) Connection.)
- 3. In the Create Connection Select Adapter dialog, select the adapter to use for this connection. To find the adapter, scroll through the list, or enter a partial or full name in the Search field and click

Q

#### Search.

- In the Create Connection dialog, enter the information that describes this connection.
  - a. Enter a meaningful name to help others find your connection when they begin to create their own integrations. The name you enter is automatically added in

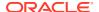

- capital letters to the **Identifier** field. If you modify the identifier name, don't include blank spaces (for example, SALES OPPORTUNITY).
- **b.** Enter optional keywords (tags). You can search on the connection keywords on the Connections page.
- c. Select the role (direction) in which to use this connection (trigger, invoke, or both). Only the roles supported by the adapter are displayed for selection. When you select a role, only the connection properties and security policies appropriate to that role are displayed on the Connections page. If you select an adapter that supports both invoke and trigger, but select only one of those roles, you'll get an error when you try to drag the adapter into the section you didn't select. For example, let's say you configure a connection for the Oracle Service Cloud (RightNow) Adapter as only an invoke. Dragging the adapter to a trigger section in the integration produces an error.
- d. Enter an optional description of the connection.

#### Click Create.

Your connection is created. You're now ready to configure the connection details, such as connection properties, security policies, connection login credentials, and (for certain connections) agent group.

# **Configure Connection Properties**

Enter connection information so your application can process requests.

- 1. Go to the Connection Properties section.
- 2. Enter the following details:

| Field                     | Description                                                                                                    |
|---------------------------|----------------------------------------------------------------------------------------------------|
| MQ Series Hostname        | Specify the host on which the MQ Series server is running.                                                                                                    |
| Queue Manager Port        | Specify the port on which the queue manager is listening.                                                                                                    |
| Queue Manager             | Specify where destination objects are grouped. You can configure the queue manager with or without authentication when you specify the security policy. If you select a queue manager that requires authentication, you must specify those details. Otherwise, connection testing fails. See Configure Connection Security. |
| Server Connection Channel | Specify the server connection channel of the queue manager that has a listener running. This can be the default system-defined channel or the user-created channel.                                                                                                    |

### **Configure Connection Security**

Configure security for your IBM MQ Series JMS Adapter connection by selecting the security policy.

- 1. Go to the **Security** section.
- 2. Enter the following details:

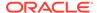

| Field           | Description                                                                                                    |
|-----------------|----------------------------------------------------------------------------------------------------|
| Security Policy | <ul> <li>Username Password Token: Select<br/>this option if the queue manager<br/>requires authentication.</li> </ul>                                                                                   |
|                 | <ul> <li>No Security Policy: Select this option if<br/>the queue manage does not require<br/>authentication.</li> </ul>                                                                                 |
| Username        | Enter the username to connect to the MQ Server (any valid username with access to the MQ series instance). This is only required if you selected <b>Username</b> Password Token as the security policy. |
| Password        | Enter the password for the username. This is only required if you selected <b>Username Password Token</b> as the security policy.                                                                       |

# Configure an Agent Group

Configure an agent group for accessing the service hosted on your premises behind the fire wall.

1. Click Configure Agents.

The Select an Agent Group page appears.

- 2. Click the name of the agent group.
- 3. Click Use.

To configure an agent group, you must download and install the on-premises connectivity agent. See Download and Run the Connectivity Agent Installer and About Connectivity Agents and Integrations Between On-Premises Applications and Oracle Integration in *Using Integrations in Oracle Integration Generation 2*.

### Test the Connection

Test your connection to ensure that it's configured successfully.

 In the page title bar, click Test. What happens next depends on whether your adapter connection uses a Web Services Description Language (WSDL) file. Only some adapter connections use WSDLs.

| If Your<br>Connection | Then                                                                                    |
|-----------------------|-----------------------------------------------------------------------------------------|
| Doesn't use a WSDL    | The test starts automatically and validates the inputs you provided for the connection. |

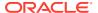

| If Your<br>Connection | Then                                                                                                    |
|-----------------------|----------------------------------------------------------------------------------------------------|
| Uses a WSDL           | A dialog prompts you to select the type of connection testing to perform:                                                                                                    |
|                       | <ul> <li>Validate and Test: Performs a full validation of the WSDL, including processing of the imported schemas and WSDLs. Complete validation can take several minutes depending on the number of imported schemas and WSDLs. No requests are sent to the operations exposed in the WSDL.</li> <li>Test: Connects to the WSDL URL and performs a syntax check on the WSDL. No requests are sent to the operations exposed in the WSDL.</li> </ul> |

- **2.** Wait for a message about the results of the connection test.
  - If the test was successful, then the connection is configured properly.
  - If the test failed, then edit the configuration details you entered. Check for typos, verify URLs and credentials, and download the diagnostic logs for additional details. Continue to test until the connection is successful.
- 3. When complete, click **Save**.

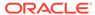

# Add the IBM MQ Series JMS Adapter Connection to an Integration

When you drag the IBM MQ Series JMS Adapter into the trigger or invoke area of an integration, the Adapter Endpoint Configuration Wizard is invoked. This wizard guides you through configuration of the IBM MQ Series JMS Adapter endpoint properties.

The following sections describe the wizard pages that guide you through configuration of the IBM MQ Series JMS Adapter as a trigger or invoke in an integration.

#### **Topics**

- Basic Info Page
- Configuration for Queue or Topic Page
- Headers Page
- Summary Page

# Basic Info Page

You can enter a name, description, and destination queue for the IBM MQ Series JMS Adapter on the Basic Info page.

| Element                                 | Description                                                                                                    |
|-----------------------------------------|----------------------------------------------------------------------------------------------------|
| What do you want to call your endpoint? | Provide a meaningful name so that others can understand the responsibilities of this connection. You can include English alphabetic characters, numbers, underscores, and dashes in the name. You cannot include the following:  Blank spaces (for example, My Inbound Connection)  Special characters (for example, #;83& or righ(t)now4)  Multibyte characters |
| What does this endpoint do?             | Enter an optional description of the connection's responsibilities. For example: This connection receives an inbound request to synchronize account information with the cloud application.                                                                                                    |

| Element          | Description                                                                                                    |
|------------------|----------------------------------------------------------------------------------------------------|
| Destination Type | Specify whether the JMS destination is a queue or a topic. A JMS destination (a queue or topic) represents the target of messages that the client produces and the source of messages that the client consumes.  • Queue: A queue means a message goes to only one possible subscriber. |
|                  | <ul> <li>Topic: A topic means a message goes to<br/>every subscriber.</li> </ul>                                                                                                    |

# Configuration for Queue or Topic Page

Select and configure the queue or topic destination name for the IBM MQ Series JMS Adapter.

| Element                                                                         | Description                                                                                                    |
|---------------------------------------------------------------------------------|----------------------------------------------------------------------------------------------------|
| <b>Destination Name</b>                                                         | Select the queue or topic destination name. The values available are based on whether you selected <b>Queue</b> or <b>Topic</b> on the Basic Info page.                                                                                                    |
| Message Type                                                                    | <ul> <li>Select the message body type.</li> <li>Text Message: Sends a message containing a java.lang.String. This message type transports text-based messages, including those with XML content.</li> <li>Bytes Message: Sends a message containing a stream of uninterpreted bytes. This message type is for client encoding of existing message formats.</li> </ul>                                                                                                    |
| Durable Subscriber (Is displayed if you selected Topic on the Basic Info page.) | This field is optional. If you are setting up a durable subscriber, a durable subscriber ID is required. A subscriber generally loses messages if it becomes disconnected. However, a durable subscriber downloads stored messages when it reconnects. This ensures that consumers receive messages that were published even when the subscribers were not running. These messages are persisted by the JMS provider and are either sent to the consumer when it becomes active again or purged from storage if the message expires. |
| Subscription Name (Is displayed if you selected Topic on the Basic Info page.)  | Enter the durable subscriber ID. This field is displayed if you selected <b>Yes</b> for <b>Durable Subscriber</b> .                                                                                                    |
| Time to Live (Is displayed if you selected Queue on the Basic Info page.)       | Specify the time to live (the amount of time before a message expires and is no longer available for consumption).                                                                                                    |

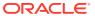

| Element                                                                    | Description                                                                                                    |  |
|----------------------------------------------------------------------------|----------------------------------------------------------------------------------------------------|--|
| Delivery Mode (Is displayed if you selected Queue on the Basic Info page.) | <ul> <li>Persistent: Specifies a persistent JMS publisher; that is, a publisher that stores messages for later use by a durable subscriber. A durable subscriber is a consumed message with a durable subscriber ID. A durable subscriber downloads messages that have been stored in the persistent publisher, and does not have to remain active at all times to receive all the messages.</li> <li>Nonpersistent: A nondurable subscriber loses any messages that are produced when the adapter is not active.</li> </ul> |  |
| Select one of the patterns of Message Selector                             | Select the pattern to use. After selecting a pattern, you can manually edit the value, if necessary. The pattern filters messages based on header and property information. The message selector rule is a boolean expression. If the expression is true, the message is consumed. If the expression is false, the message is rejected.                                                                                                    |  |
| Do you want to define a schema for this endpoint?                          | Select whether to define a schema. This field is only applicable if you selected <b>TextMessage</b> as the <b>Message Type</b> . If you select <b>Yes</b> , a field is displayed for selecting a schema file.                                                                                                    |  |

# **Headers Page**

Select the standard (predefined) headers to use for the operation with the IBM MQ Series JMS Adapter. You can also specify custom headers.

| Element                | Description                                                      |
|------------------------|------------------------------------------------------------------|
| Select Headers         | Begin typing the name to filter the display of standard headers. |
| Available Headers      | Select the headers to use.                                       |
| Selected Headers       | Displays the selected headers.                                   |
| Custom JMS Header Name | Add custom headers, if required.                                 |

# **Summary Page**

You can review the specified adapter configuration values on the Summary page.

| Element | Description                                                                                                    |
|---------|----------------------------------------------------------------------------------------------------|
| Summary | Displays a summary of the configuration values you defined on previous pages of the wizard.                                                                                                    |
|         | The information that is displayed can vary by adapter. For some adapters, the selected business objects and operation name are displayed. For adapters for which a generated XSD file is provided, click the XSD link to view a read-only version of the file. |
|         | To return to a previous page to update any values, click the appropriate tab in the left panel or click <b>Back</b> .                                                                                                    |
|         | To cancel your configuration details, click Cancel.                                                                                                    |

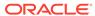

# Implement Common Patterns Using the IBM MQ Series JMS Adapter

You can use the IBM MQ Series JMS Adapter to implement the following common patterns.

#### **Topics:**

- Put a Message in an Inbound Queue
- Use a Topic to Subscribe to a Message

# Put a Message in an Inbound Queue

This use case describes how to create an integration that uses the IBM MQ Series JMS Adapter to put a message in an inbound queue (for this example, named **INQ**). From the inbound queue, the message is consumed as a text message and published to an outbound topic (for this example, named **TOPIN**).

- 1. Configure the IBM MQ Series JMS Adapter on the Connections page.
- 2. Create the an application-driven integration. This is the first of two integrations you create. The second is described in the second use case. See Use a Topic to Subscribe to a Message.
- 3. Add the IBM MQ Series JMS Adapter as a trigger connection in the integration.
  - The Adapter Endpoint Configuration Wizard is displayed.
- 4. On the Basic Info page, Queue for the **Destination Type** is selected.
- 5. On the Configuration page, the following details are specified for this use case. Your selections can vary.
  - A queue of your choice for the **Destination Name** (for this example, **INQ** is selected).
  - TextMessage for the Message Type value.
  - JMSPriority=8 for the Message Selector value. This means that only messages with a priority of 8 are consumed.
  - Yes for the Do you want to specify the structure for the payload value.
  - A schema of your choice for the Schema File value (for this example, singleString.xsd is selected).
- On the Headers page, JMSType for the standard header and department for the custom header are selected.
- 7. Add the IBM MQ Series JMS Adapter as an invoke connection in the integration.
- **8.** On the Basic Info page, **Topic** for the **Destination Type** value is selected.
- 9. On the Configuration page, the following details are specified for this use case:
  - TOPIN for the Destination Name value.

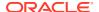

- TextMessage for the Message Type value.
- Priority [0 9] for the Message Selector value.
- Yes for the Do you want to specify the structure for the payload value.
- singleString.xsd for the Schema File value.
- 10. On the Headers page, JMSPriority and JMSType for the standard headers and department for the custom header are selected. These headers are captured from the inbound queue and assigned to the outbound topic.
- 11. In the mapper, the following mappings are specified:
  - Source JMSType element is mapped to the target JMSType element.
  - Source JMSProperty department element is mapped to the target JMSProperty department element.
  - Target JMSPriority element is manually set to 4. When the message is received in the inbound queue, a check is made to see if the JMSPriority is 8. If it is, it is set to a JMSPriority of 4 to show the setting of the JMS headers for the outbound topic.

# Use a Topic to Subscribe to a Message

This use case describes how to create an integration that uses the same topic (for this example, named **TOPIN**) used in the first integration to subscribe to a message that was published from that integration. Once the message has been subscribed, the same message is consumed and delivered to the outbound queue (for this example, named **OUTQ**).

- Configure the IBM MQ Series JMS Adapter on the Connections page. See Create a Connection.
- Create an application-driven integration. This is the second of two integrations that you create. The first is described in the first use case. See Put a Message in an Inbound Queue.
- Add the IBM MQ Series JMS Adapter as a trigger connection in the integration.
   The Adapter Endpoint Configuration Wizard is displayed.
- 4. On the Basic Info page, **Topic** for the **Destination Type** value is selected.
- 5. On the Configuration page, the following details are specified for this use case. Your selections can vary.
  - A topic of your choice for the **Destination Name** value (for this example, TOPIN is selected).
  - TextMessage for the Message Type value.
  - No for the Durable Subscriber value.
  - No value is set for the Message Selector value.
  - Yes for the Do you want to specify the structure for the payload value.
  - A schema of your choice for the Schema File value (for this example, singleString.xsd is selected).

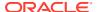

- 6. On the Headers page, JMSPriority and JMSType for the standard headers and department for the custom header are selected. These headers are sent to the outbound queue.
- 7. Add the IBM MQ Series JMS Adapter as an invoke connection in the integration.
- 8. On the Basic Info page, **Queue** for the **Destination Type** value is selected.
- 9. On the Configuration page, the following details are specified for this use case:
  - OUTQ for the Destination Name value.
  - TextMessage for the Message Type value.
  - Persistent for the Delivery Mode value.
  - Priority=[0 9] for the Message Selector value.
  - Seconds for the Time to Live value.
  - Yes for the Do you want to specify the structure for the payload value.
  - A schema of your choice for the Schema File value (for this example, singleString.xsd is selected).
- 10. On the Headers page, JMSPriority and JMSType for the standard headers and department for the custom header are selected. These headers are captured from the inbound topic and assigned to the outbound queue.
- 11. In the mapper, the messages coming from the inbound topic are mapped to the outbound queue.
  - Source **JMSType** element is mapped to the target **JMSType** element.
  - Source JMSProperty department element is mapped to the target JMSProperty department element.
  - Target JMSPriority element is mapped to the target JMSPriority.
- 12. Activate both integrations.
- 13. Put an XML message in the inbound queue (INQ) to be consumed by this integration.
  - In the first integration, the message is dequeued and published to the outbound topic (TOPIN).
  - In the second integration, the TOPIN topic is subscribed to any message that arrives on it. **TOPIN** consumes the message and delivers it to the **OUTQ** queue.
- **14.** Check for the message and the headers such as **JMSType** and **JMSPriority** in the **OUTQ** queue.

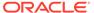

# Troubleshoot the IBM MQ Series JMS Adapter

Review the following topics to learn about troubleshooting issues with the IBM MQ Series  ${\sf JMS}$  Adapter.

#### **Topics:**

Troubleshoot Connection Errors

Additional integration troubleshooting information is provided. See Troubleshoot Oracle Integration in *Using Integrations in Oracle Integration Generation 2* and the Oracle Integration Troubleshooting page in the Oracle Help Center.

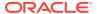

# **Troubleshoot Connection Errors**

Note the following errors and troubleshooting actions when using the IBM MQ Series JMS Adapter.

| Error                                                                                                    | Error Occurrence Scenario                                                               | <b>Verification Steps</b>                                                                             |
|----------------------------------------------------------------------------------------------------|-----------------------------------------------------------------------------------------|----------------------------------------------------------------------------------------------------|
| The connection test failed. Check your connection and credential properties.                                                                                                    | When testing the IBM MQ<br>Series JMS Adapter<br>connection on the<br>Connections page. | For the queue manager, where authentication is required and the username/ password were not provided. |
| GLOBAL] Error accessing Feature Flag Service[[ com.sun.jersey.api.cli ent.ClientHandlerExcep tion: javax.net.ssl.SSLHands hakeException: sun.security.validator .ValidatorException: PKIX path building failed: sun.security.provider. certpath.SunCertPathBu ilderException: unable to find valid certification path to requested target at com.sun.jersey.client. urlconnection.URLConne ctionClientHandler.han dle(URLConne ctionClientHandler.jav a:155) at com.sun.jersey.api.cli ent.filter.HTTPBasicAu thFilter.handle(HTTPBa sicAuthFilte r.java:105) |                                                                                         |                                                                                                    |

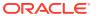

| Error                                                                                                    | Error Occurrence Scenario                                                               | Verification Steps                                                                                                    |
|----------------------------------------------------------------------------------------------------|-----------------------------------------------------------------------------------------|----------------------------------------------------------------------------------------------------|
| The connection test failed. Check your connection and use agent from agent group. A connector specific exception was raised by the application., Error Cause: java.lang.Exception: Test connection failed.                                                                                                    | When testing the IBM MQ<br>Series JMS Adapter<br>connection on the<br>Connections page. | Verify that the connectivity agent is up and running.                                                                                                    |
| Unable to test connection "MQCON". [Cause: CASDK-0005] CASDK-0005 : A connector specific exception was raised by the application. Test connection failed. Please ensure you are providing correct Weblogic JMS Admin host and port. Error Details : com.ibm.msg.client.jms .DetailedIllegalStateE xception: JMSWMQ0018: Failed to connect to queue manager ' <queue_manager>' with connection mode 'Client' and host name '<mq_host>(<queuemanag< td=""><td>When testing the IBM MQ<br/>Series JMS Adapter<br/>connection on the<br/>Connections page.</td><td>Check the following:  Whether the queue manager is up  Whether the server connection channel use for the connection is up  Whether the queue manager name supplied is correct  Whether the server connection channel name supplied is correct  Whether the hostname correct  Whether the port number of the queue manager is correct  Whether the username and password supplied are correct</td></queuemanag<></mq_host></queue_manager> | When testing the IBM MQ<br>Series JMS Adapter<br>connection on the<br>Connections page. | Check the following:  Whether the queue manager is up  Whether the server connection channel use for the connection is up  Whether the queue manager name supplied is correct  Whether the server connection channel name supplied is correct  Whether the hostname correct  Whether the port number of the queue manager is correct  Whether the username and password supplied are correct |

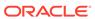

| Error                                                                                                    | Error Occurrence Scenario                                                                                                    | Verification Steps                                                                                                    |
|----------------------------------------------------------------------------------------------------|----------------------------------------------------------------------------------------------------|----------------------------------------------------------------------------------------------------|
| The application has encountered an unexpected error.                                                                                                    | When selecting <b>Topic</b> on the Basic Info page and clicking <b>Next</b> to go to the Configuration page in the Adapter Endpoint Configuration Wizard. | Verify that you ran the following commands as the authorized mqm user (to point to the location of the MQSC file):  MQSeries_Install/bin/.runmqsc                                          |
|                                                                                                    |                                                                                                    | Queue_Manager/ java/bin/ MQJMS_PSQ.mqsc cd /opt/mqm/bin                                                                                                    |
|                                                                                                    |                                                                                                    | For example:                                                                                                    |
|                                                                                                    |                                                                                                    | ./runmqsc QM_DEMO/<br>java/bin/<br>MQJMS_PSQ.mqsc                                                                                                    |
| Unable to test connection " <queue_manager>". [Cause: CASDK-0005] CASDK-0005 : A connector specific exception was raised by the application. java.lang.NoClassDefFo undError: com/ibm/mq/jms/ MQConnectionFactory com.ibm.mq.jms.MQConne ctionFactory</queue_manager> | When testing the IBM MQ<br>Series JMS Adapter<br>connection on the<br>Connections page.                                                                   | Verify that the MQ client JAR file com.ibm.mq.allclient.jar is present in AGENT_INSTALL_HOME/agenthome/thirdparty/lib. You can find this JAR file in the MQSeries_Install/java/lib folder. |
| Unable to test connection  " <queue_manager>".  [Cause: CASDK-0005]  CASDK-0005: A connector specific exception was raised by the application. java.lang.NoClassDefFo undError: javax/jms/ ConnectionFactory javax.jms.ConnectionFa ctory</queue_manager>             | When testing the IBM MQ<br>Series JMS Adapter<br>connection on the<br>Connections page.                                                                   | Verify that the jms.jar file is present in AGENT_INSTALL_HOME/agenthome/thirdparty/lib. You can find this JAR file in the MQSeries_Install/java/lib folder.                                |

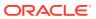

| Error                                                                                                    | Error Occurrence Scenario                                                                                                    | Verification Steps                                                                                                    |
|----------------------------------------------------------------------------------------------------|----------------------------------------------------------------------------------------------------|----------------------------------------------------------------------------------------------------|
| Error while fetching JNDI destination details null Root cause of the Exception : null                                                                                                    | When selecting <b>Topic</b> or <b>Queue</b> on the Basic Info page and clicking <b>Next</b> to go to the Configuration page in the Adapter Endpoint Configuration Wizard.                                             | Verify that the connectivity agent is up and running.                                                                                                    |
| Destination Name<br>blank in View/Edit<br>mode                                                                                                    | When selecting <b>Topic</b> or <b>Queue</b> on the Basic Info page and clicking <b>Next</b> , the list of available topics or queues is blank on the Configuration page in the Adapter Endpoint Configuration Wizard. | Verify that the server connection channel is up or the queue manager is up. Verify also that the connectivity agent is up.                                                 |
| CASDK-0005: A connector specific exception was raised by the application. Test connection failed. Please ensure you are providing correct Weblogic JMS Admin host and port. Error Details: com.ibm.msg.client.jms.DetailedJMSSecurityEx ception: JMSWMQ2013 | When testing the IBM MQ Series JMS Adapter connection on the Connection page without authentication.                                                                                                    | Verify that the message channel agent (MCA) proper in the server connection channel for that queue manager has a valid value. See Prerequisites for Creating a Connection. |

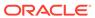